# Place VR hotspots on 3Dream floor plan Power Point presentations in 7 easy steps!

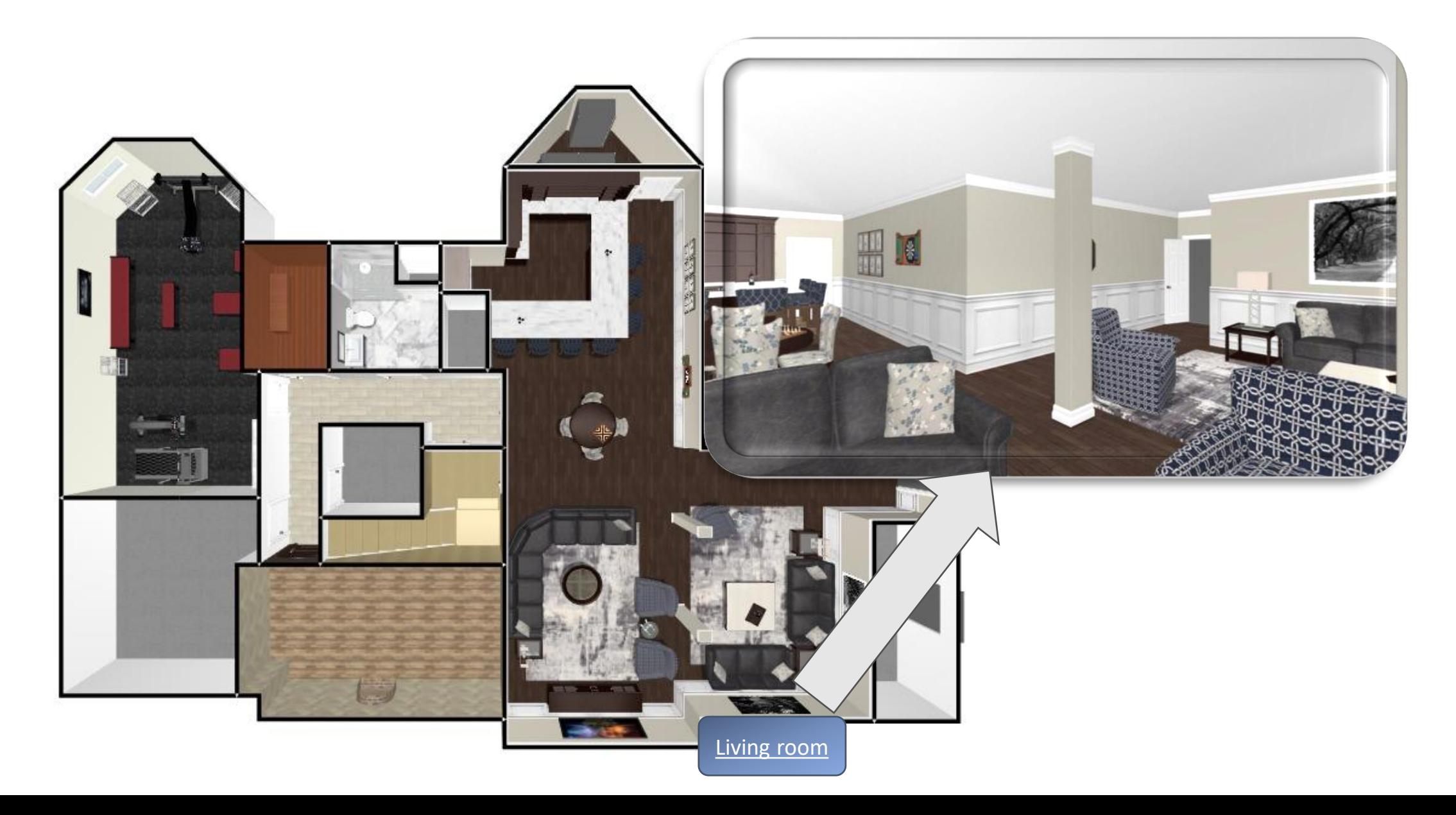

### Step 1: Log into 3Dream and open the scene you want to present

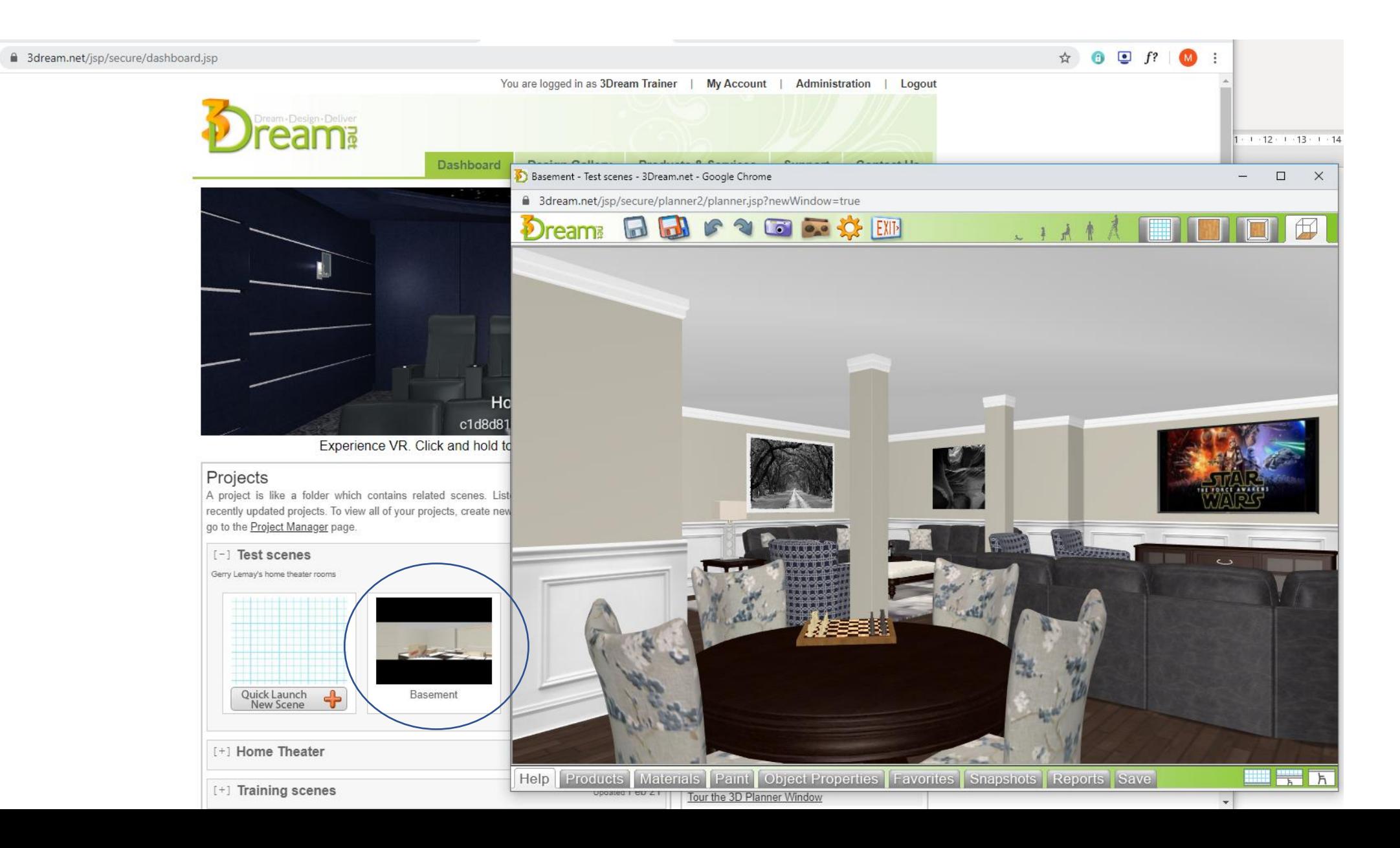

Step 2: Take a snapshot or screen shot of the plan in 2D/3D view. Download to your computer

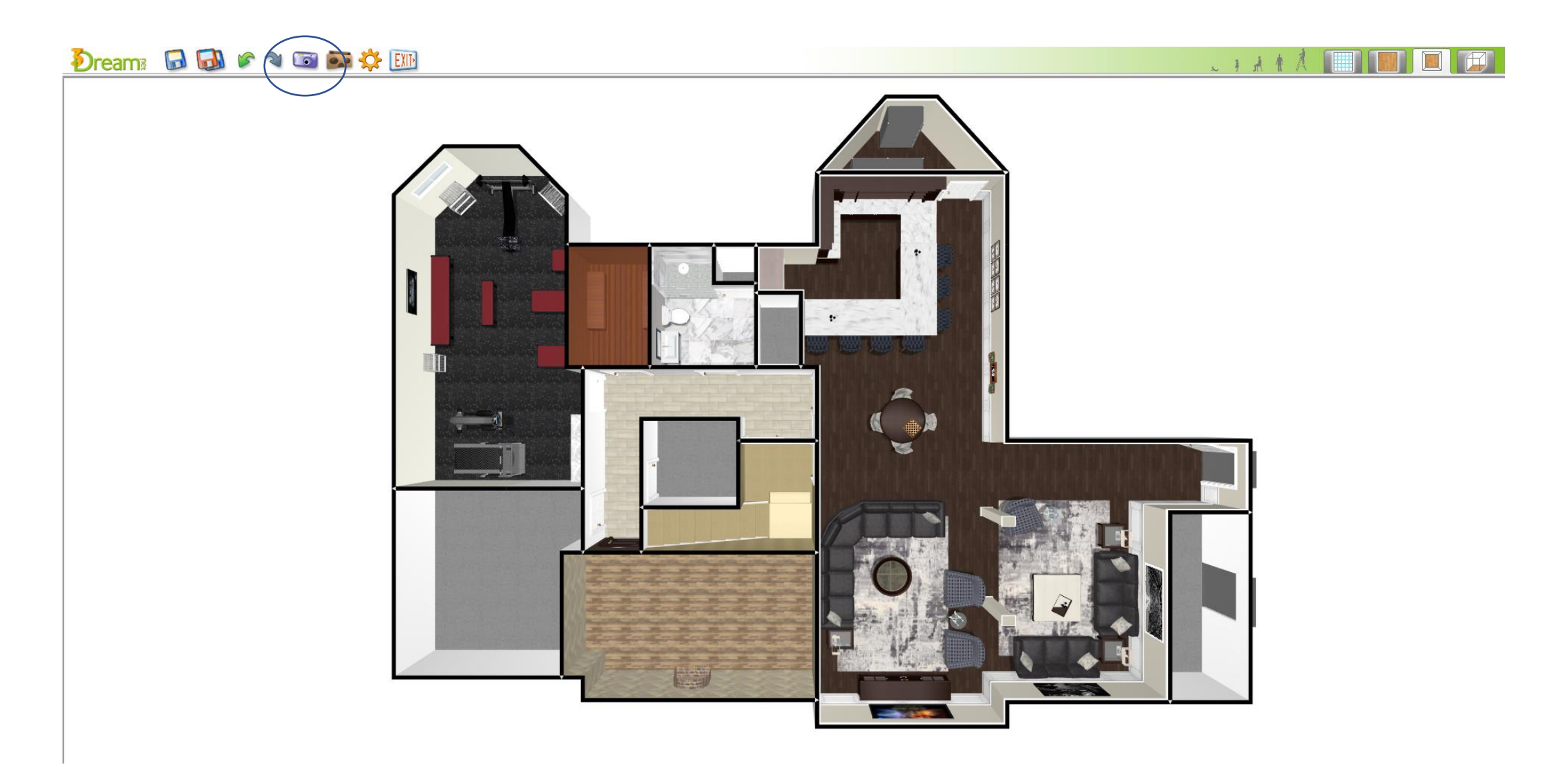

# Step 3: Open up Power Point and place floorplan image onto a blank slide

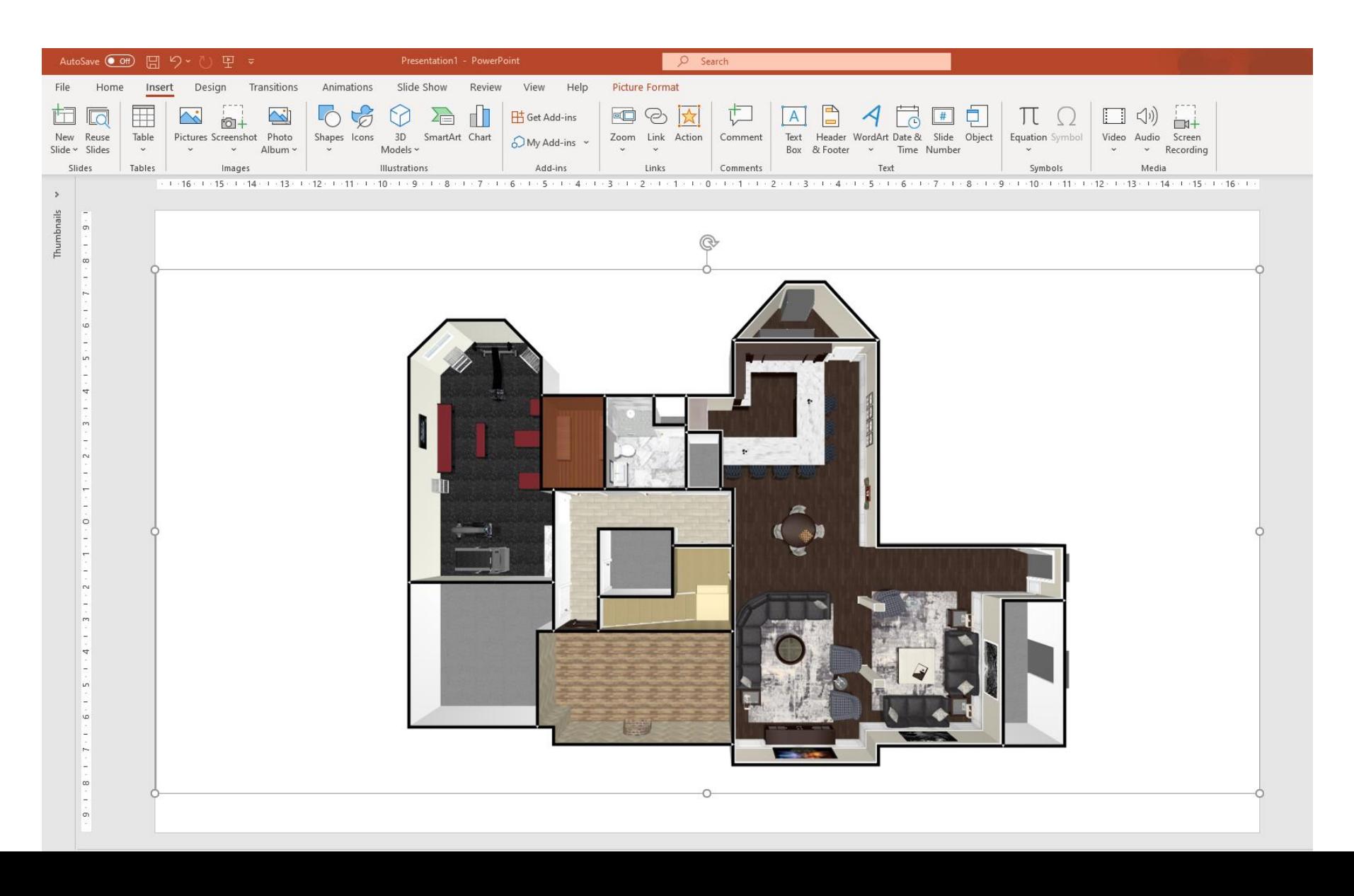

# Step 4: Using 'shapes' add buttons and type in the specific room name for each room

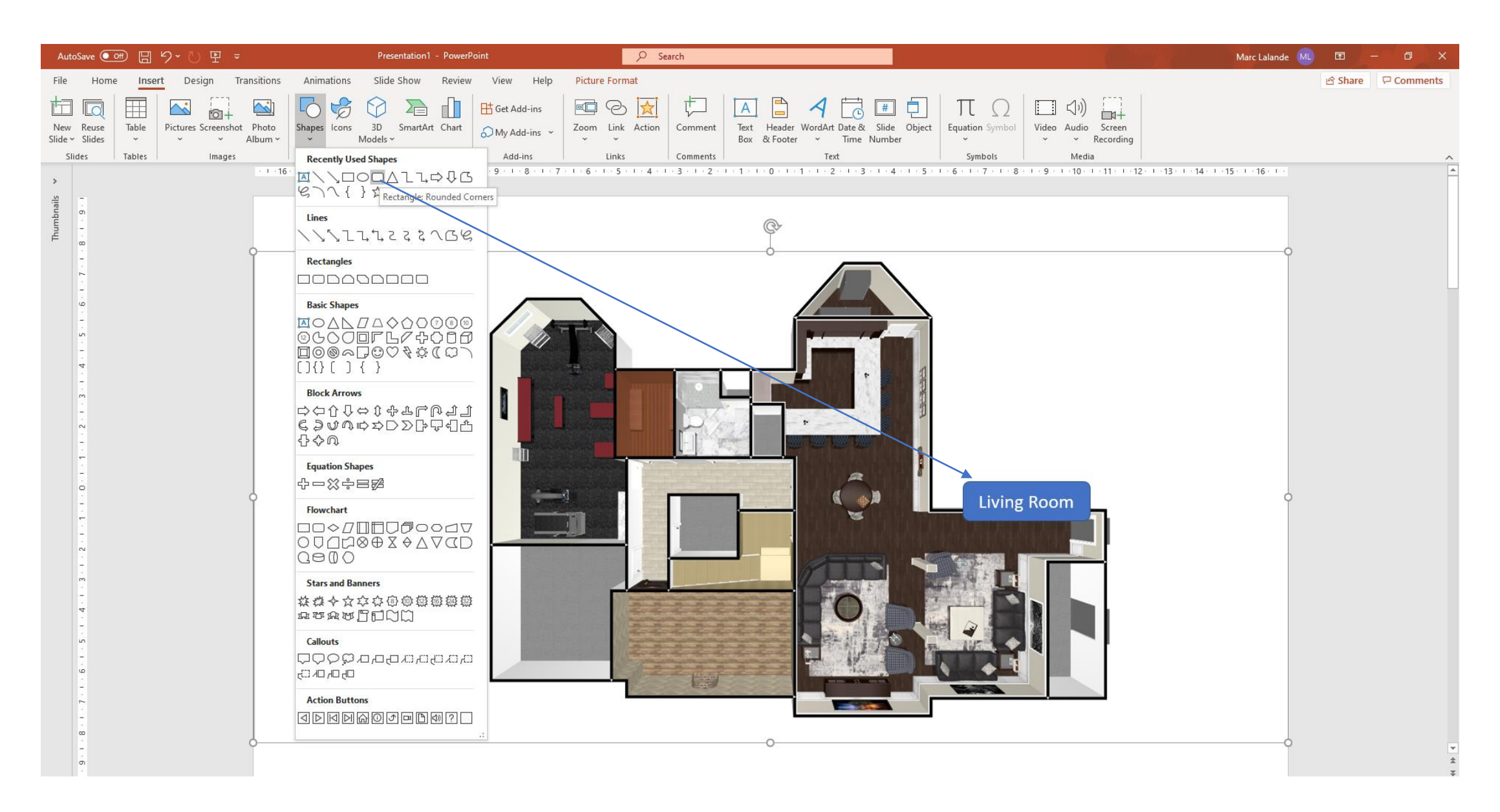

Step 5: In 3Dream take VR captures in each room required. Don't know how to create a VR? [Click here](https://e28cbb9f-cca4-43e7-bad0-e85ff6da6d22.filesusr.com/ugd/f69108_c1aa6c2f1f5643c6804e8e17a6fd6184.pdf) for instructions.

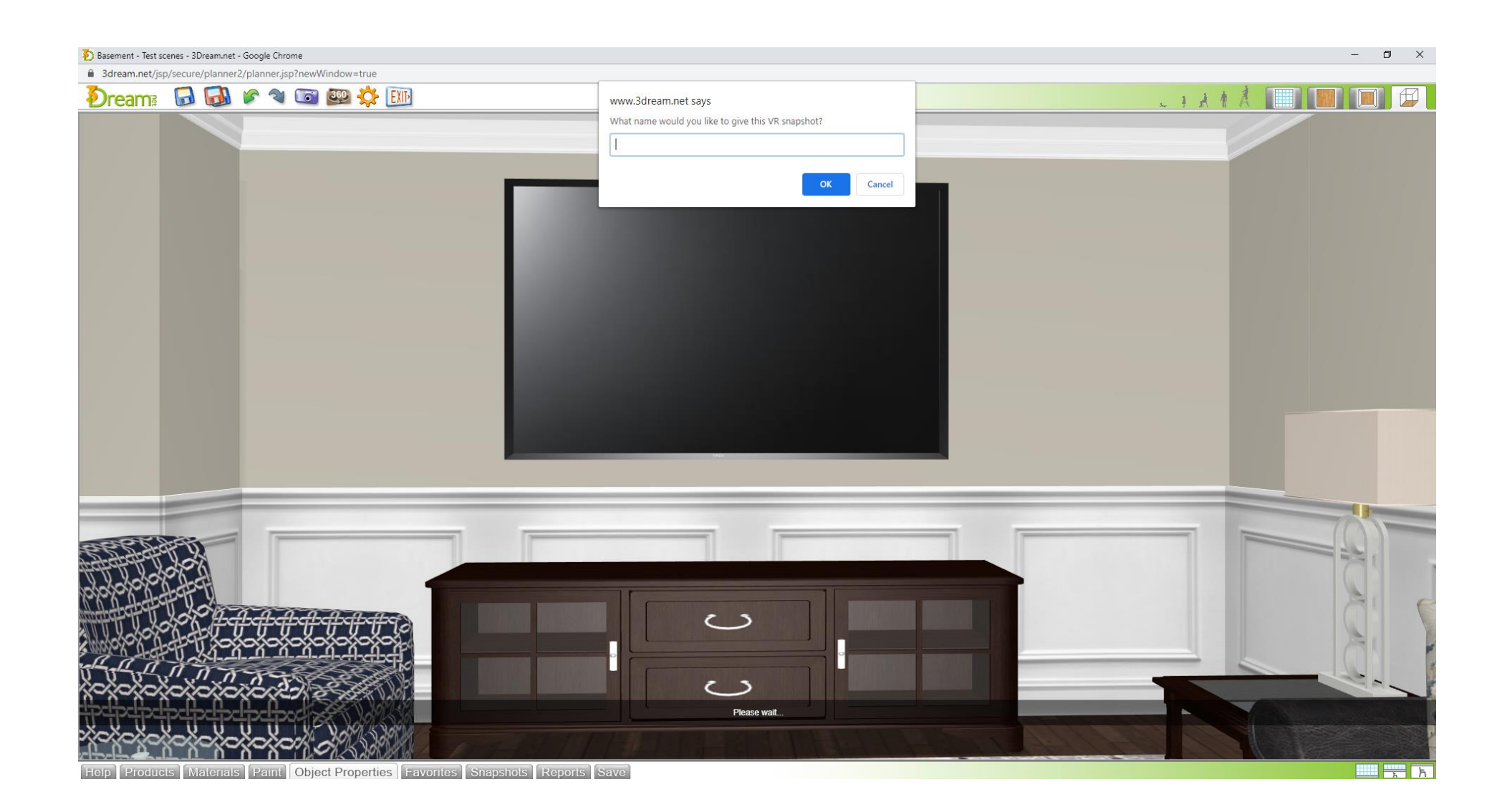

Step 6: Name your VR, copy the link, and open Power Point. Attach this link to the button by highlighting the words. You will need to do this for each room VR.

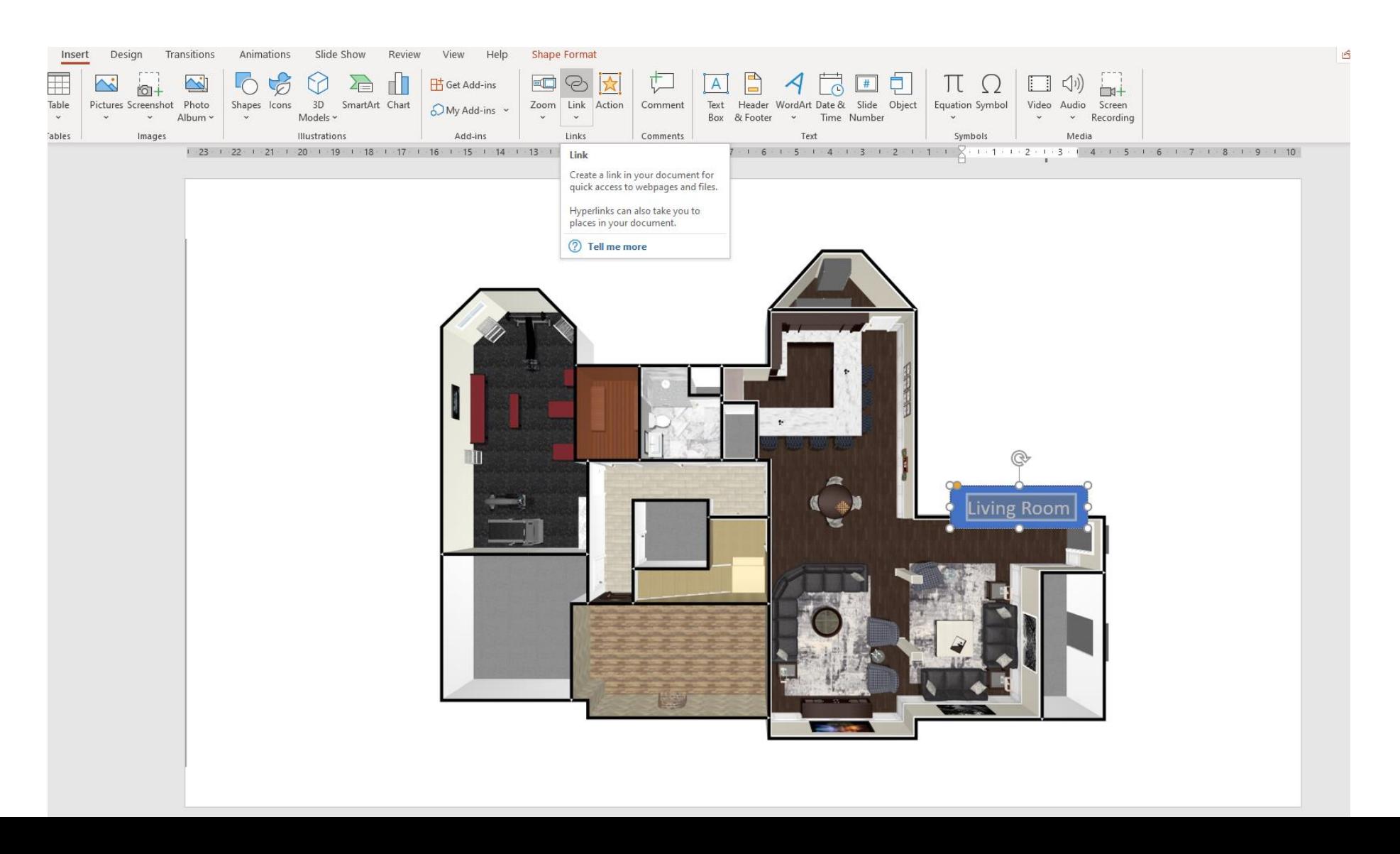

### Step 7: Save as a Pdf by clicking "file" save as, name your presentation and save as a pdf

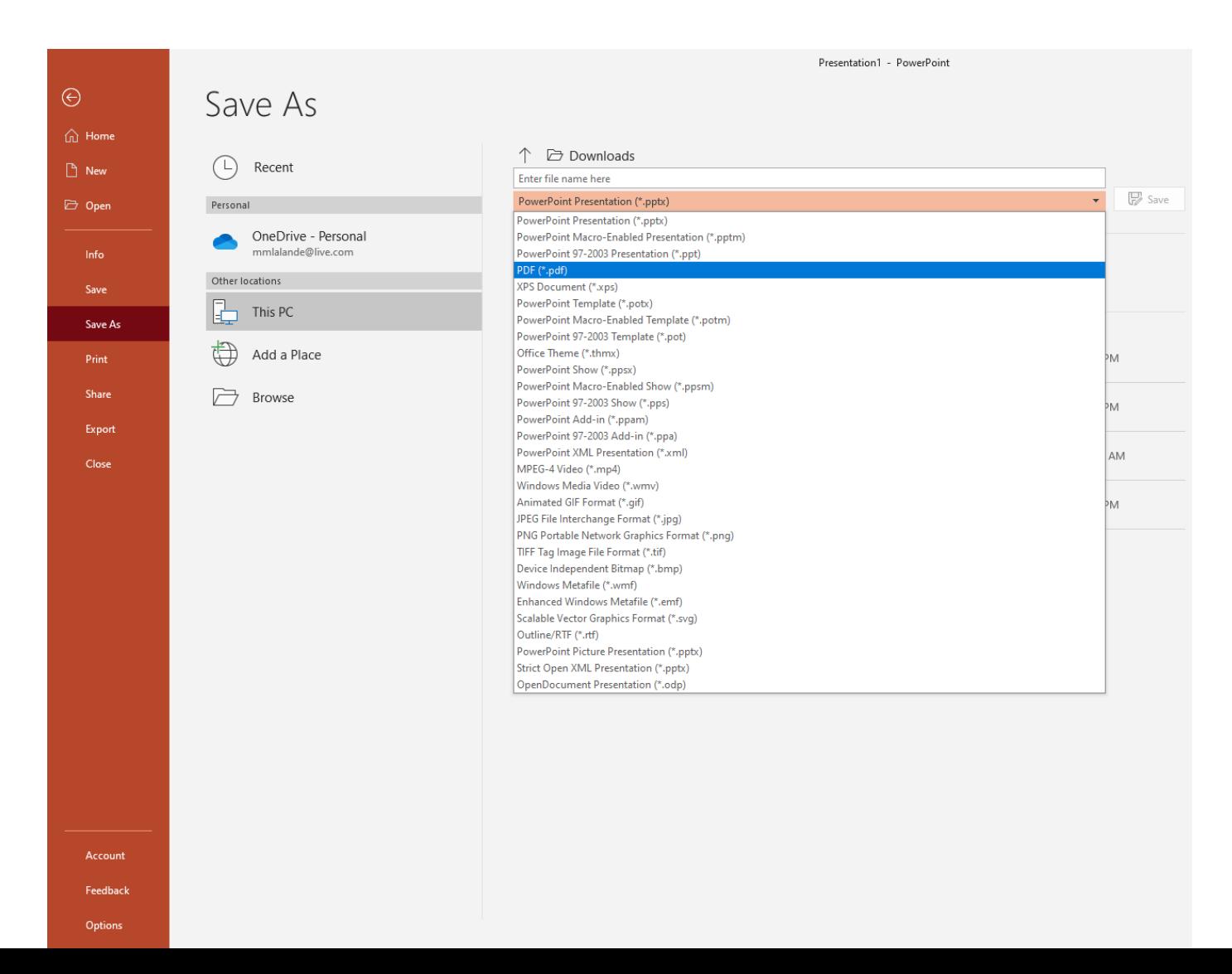

# Now you have a presentation with interactive VR hotspots!

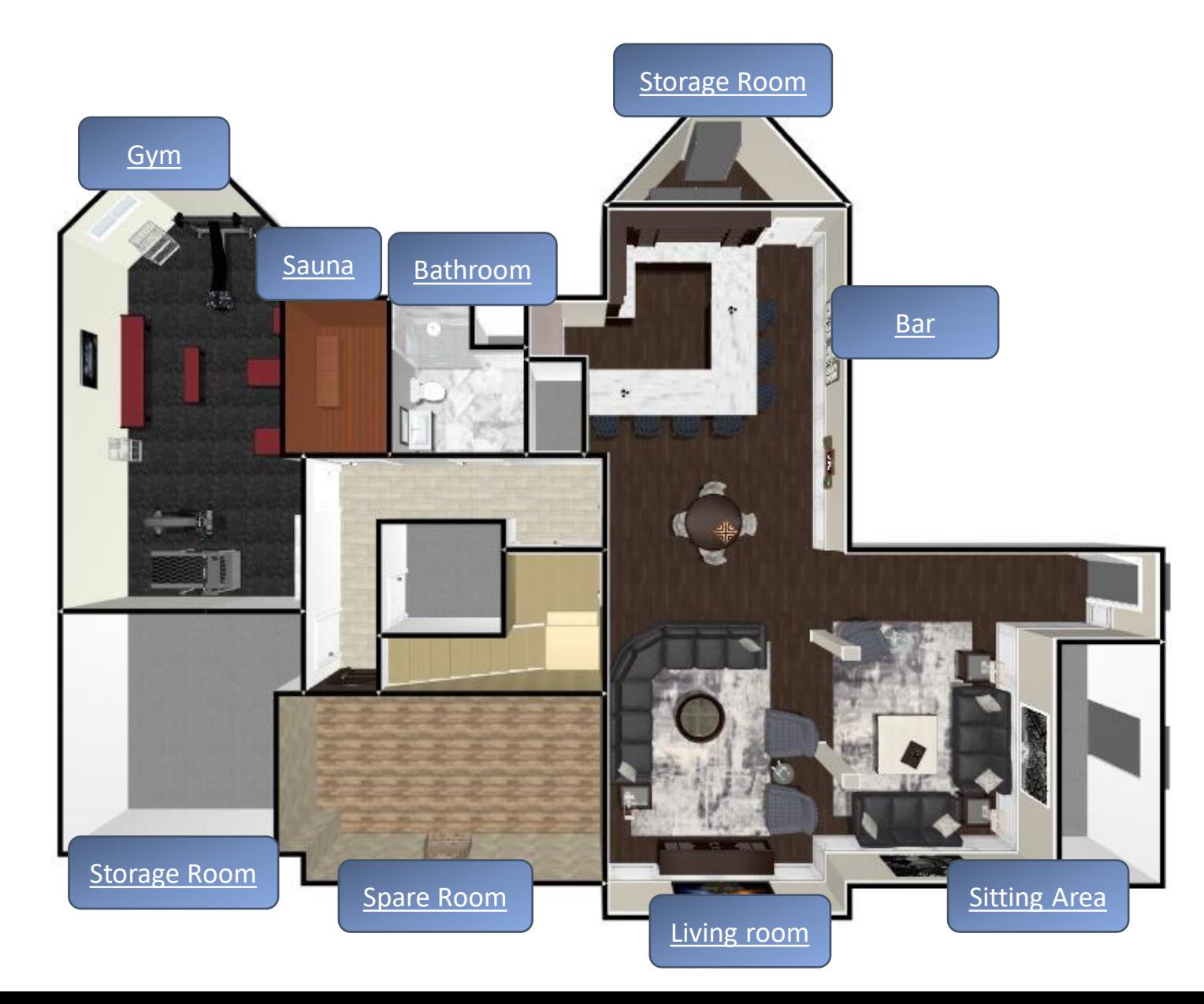